## **How to access MyMaths on tablets and mobile devices**

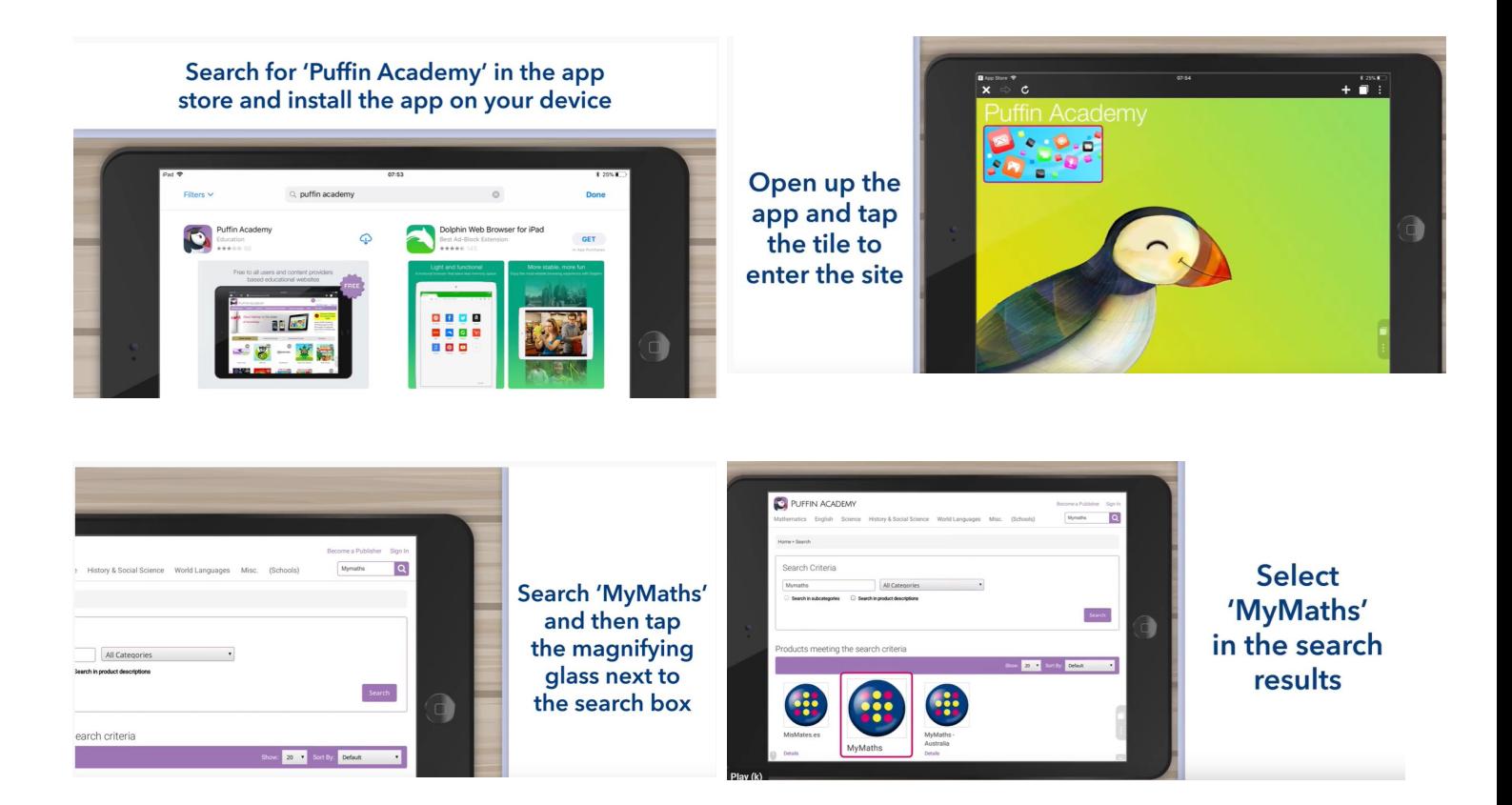

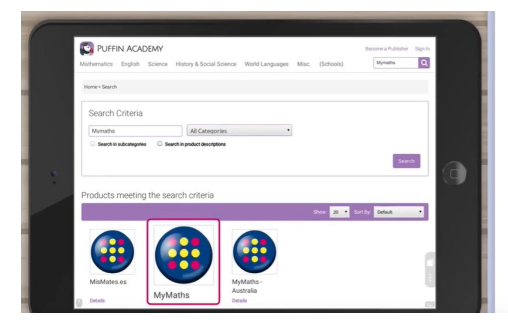

**Select** 'MyMaths' in the search results

Once installed, the MyMaths tile will appear on your dashboard

Tap on the tile each time you wish to access **MyMaths** 

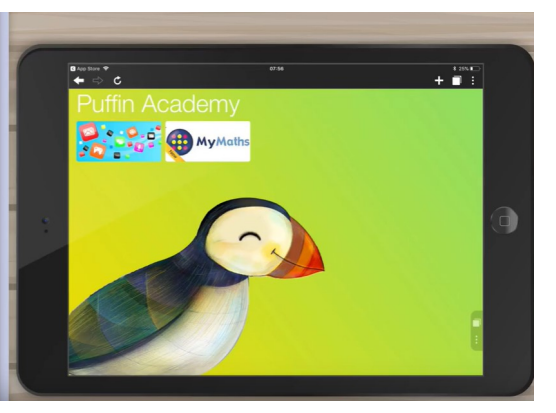

## <https://www.youtube.com/watch?v=ygAq0oTEwBI>